# Subventions salariales pour l'apprentissage

Lignes directrices du programme

Enseignement postsecondaire, Compétences et Travail Gouvernement de Terre-Neuve-et-Labrador

> Version 1.0 Date d'entrée en vigueur : le 1<sup>er</sup> avril 2017

# Table des matières

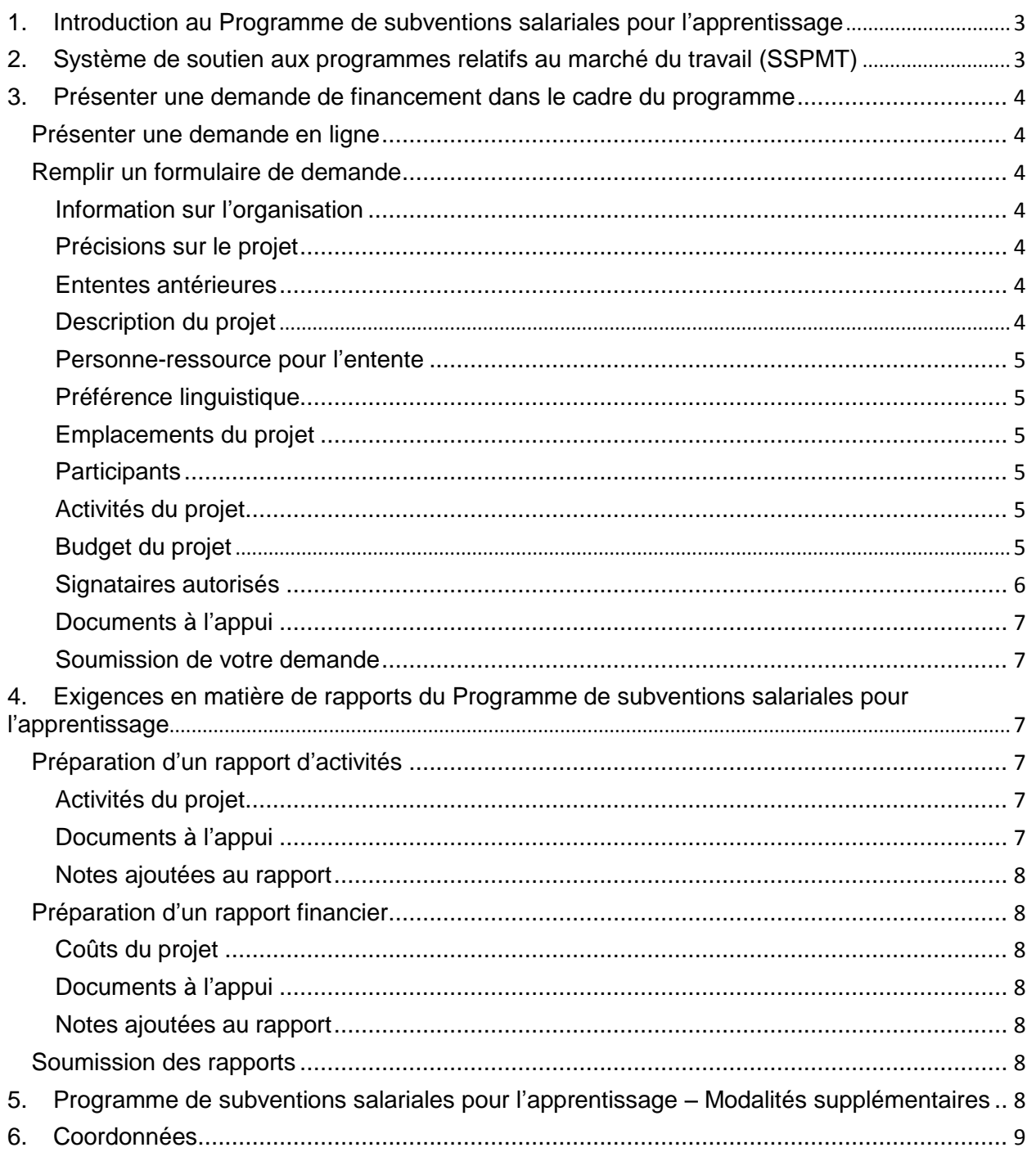

<span id="page-2-0"></span>**Veuillez lire l'intégralité des présentes lignes directrices du programme. Les renseignements contenus dans les présentes lignes directrices du programme feront partie de l'entente conclue avec la Province de Terre-Neuve-et-Labrador pour la prestation de ses programmes relatifs au marché du travail.**

# **1. Introduction au Programme de subventions salariales pour l'apprentissage**

Le Programme de subventions salariales pour l'apprentissage (SSA) aide les apprentis à acquérir une expérience de travail dans leur métier spécialisé et à obtenir un certificat de compagnon en accordant des subventions salariales aux employeurs qui embauchent des apprentis. Le programme soutient les apprentis à tous les niveaux d'apprentissage – première, deuxième, troisième et quatrième année.

Le ministère de l'Enseignement postsecondaire, des Compétences et du Travail peut accorder la priorité de financement aux professions et aux secteurs qu'il a cernés.

Le programme SSA fournit une subvention salariale de 75 %, à un maximum de 14 \$ l'heure, sur le salaire horaire de l'apprenti.

**Les apprentis sont admissibles à un financement pour deux années d'apprentissage, c.-à-d. la première et la deuxième année, ou la deuxième et la troisième année, ou la deuxième et la quatrième année, ou toute combinaison de deux des quatre années.**

**Le nombre maximal d'heures admissibles à une subvention pour un apprenti de première année est de 700; et 1 560 pour un apprenti de deuxième, troisième ou quatrième année.**

Comme il n'y a généralement aucune interruption d'emploi pour les apprentis de première et de deuxième année, les employeurs peuvent demander une subvention pour la première et la deuxième année dans le cadre d'une même demande; cela constitue le financement de l'apprenti pour deux années d'apprentissage (première et deuxième année). Dans ce scénario, l'apprenti n'est admissible à aucune autre subvention dans le cadre du programme SSA.

Les demandes de financement dans le cadre du programme SSA doivent être soumises *AU MOINS 30 JOURS AVANT* la date de début de l'emploi de l'apprenti.

Si un apprenti a déjà effectué des heures à l'égard du nombre maximum requis pour un niveau particulier, la subvention ne sera accordée que pour le *solde requis* pour passer au niveau suivant.

# **2. Système de soutien aux programmes relatifs au marché du travail (SSPMT)**

Le Programme de subventions salariales pour l'apprentissage (SSA) est géré par le ministère de l'Enseignement postsecondaire, des Compétences et du Travail au moyen du Système de soutien aux programmes relatifs au marché du travail (SSPMT). Le SSPMT est le système commun d'administration des programmes relatifs au marché du travail dans la province de Terre-Neuveet-Labrador; il vise à assurer l'uniformité des processus et à améliorer les services offerts aux titulaires d'ententes relatives au marché du travail.

Toutes les organisations qui concluent une entente pour l'exécution des programmes relatifs au marché du travail dans la province de Terre-Neuve-et-Labrador doivent d'abord s'inscrire à titre d'organisation dans le SSPMT. Il ne faut s'inscrire qu'une seule fois.

<span id="page-3-0"></span>**Si votre organisation n'est pas déjà inscrite dans le SSPMT, vous pouvez le faire en ligne en remplissant le formulaire d'inscription à l'adresse suivante : [http://www.aesl.gov.nl.ca/lampss\\_public/index.html](https://www.gov.nl.ca/aesl/lampss-public)** (anglais seulement).

Le SSPMT offre aux employeurs une fonction de libre-service, qui permet non seulement de présenter des demandes de financement en ligne dans le cadre des programmes relatifs au marché du travail, mais aussi de présenter par voie électronique les rapports financiers et les rapports d'activités exigés. Une fois **inscrite**, votre entreprise recevra les moyens d'y accéder afin que vous puissiez utiliser les fonctions de libre-service du SSPMT.

# **3. Présenter une demande de financement dans le cadre du programme**

## **Présenter une demande en ligne**

Une fois que vous êtes inscrit en tant qu'utilisateur du SSPMT, vous pouvez présenter une demande de financement en ligne en utilisant la fonction de libre-service depuis la page d'accueil de votre organisation, à partir du numéro d'organisation, de l'id. utilisateur et du mot de passe que vous avez reçus. Rendez-vous simplement à l'adresse : <https://lampss-org.aes.gov.nl.ca/> pour vous connecter et présenter une demande.

Si vous avez des difficultés par rapport au processus, ou si vous ne pouvez pas remplir une demande de financement en ligne, veuillez composer le **1-800-563-6600** pour être orienté vers le personnel qui peut vous aider au sujet de votre demande en ligne.

## **Remplir un formulaire de demande**

Cette section présente les principaux renseignements nécessaires pour remplir un formulaire de demande ligne par ligne, en décrivant le contenu requis.

## **Information sur l'organisation**

Veuillez inscrire le nom et l'adresse postale complète de votre organisation (entreprise). Si vous présentez une demande en ligne, les champs correspondants seront remplis automatiquement puisque vous serez déjà inscrit dans le SSPMT.

## **Précisions sur le projet**

Veuillez fournir les renseignements suivants :

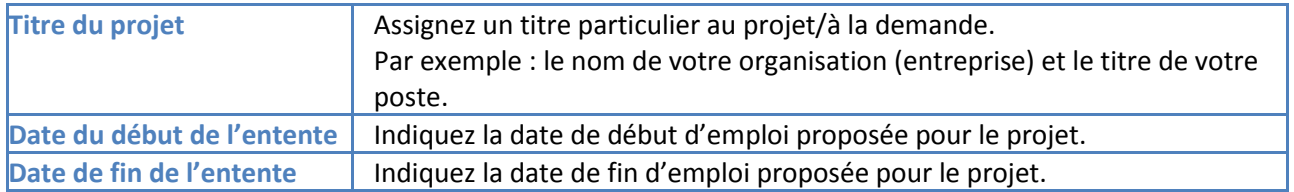

## **Ententes antérieures**

Veuillez fournir des renseignements sur les ententes antérieures. Inscrivez les numéros des ententes précédentes, le cas échéant.

## **Description du projet**

Veuillez fournir une description du poste d'apprentissage à subventionner. Indiquez le salaire horaire à verser, les heures de travail hebdomadaires, les plans à long terme pour ce poste (permanent, etc.) et les titres de compétences de la personne recherchée, y compris sa formation et d'autres critères d'admissibilité, le cas échéant. Veuillez inclure les détails du calcul du salaire. Cette section est limitée à 300 mots. Vous pouvez annexer à votre demande une description détaillée de votre proposition; cependant, ce n'est pas obligatoire. *L'employeur est tenu de joindre une description de poste détaillée;* ceci est abordé à la section *Présenter une demande – Documentation à l'appui.*

#### <span id="page-4-0"></span>**Personne-ressource pour l'entente**

Donnez le nom de la personne-ressource principale de votre organisation (entreprise), ainsi que son titre et ses coordonnées. Veuillez noter que cette personne-ressource doit être une personne habilitée à négocier cette entente au nom de votre organisation, et à signer l'entente et les rapports financiers, et quelqu'un avec qui le Ministère peut communiquer si des renseignements supplémentaires sont nécessaires.

#### **Préférence linguistique**

Indiquez votre préférence linguistique.

### **Emplacements du projet**

Veuillez indiquer les coordonnées du ou des emplacements où se dérouleront les activités liées au projet. Si l'emplacement précis n'a pas encore été déterminé, indiquez l'adresse principale de votre organisation (entreprise) et communiquez ultérieurement au Ministère l'adresse liée au projet.

#### **Participants**

Il n'y a qu'un apprenti par demande relative au Programme SSA.

## **Activités du projet**

Le tableau ci-dessous décrit les renseignements requis pour chaque activité admissible du Programme SSA. Toutes les activités admissibles y figurent.

Sur votre formulaire de demande, veuillez fournir les renseignements demandés pour les activités que vous prévoyez réaliser dans le cadre de votre projet.

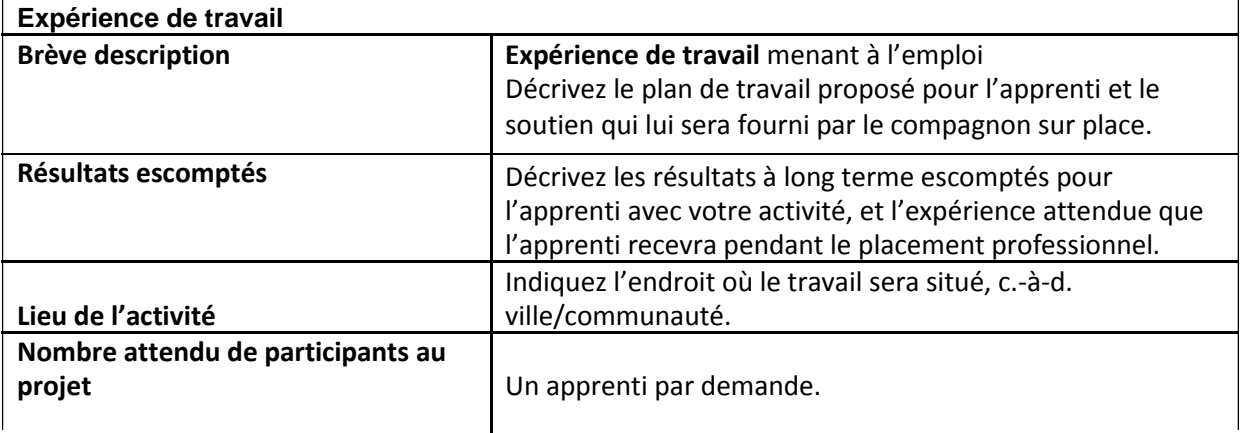

## **Budget**

Le tableau ci-dessous décrit toutes les catégories de coûts admissibles du Programme SSA, et en donne une brève description. Inscrivez sur votre formulaire de demande le coût total du salaire de l'apprenti et le montant du financement demandé.

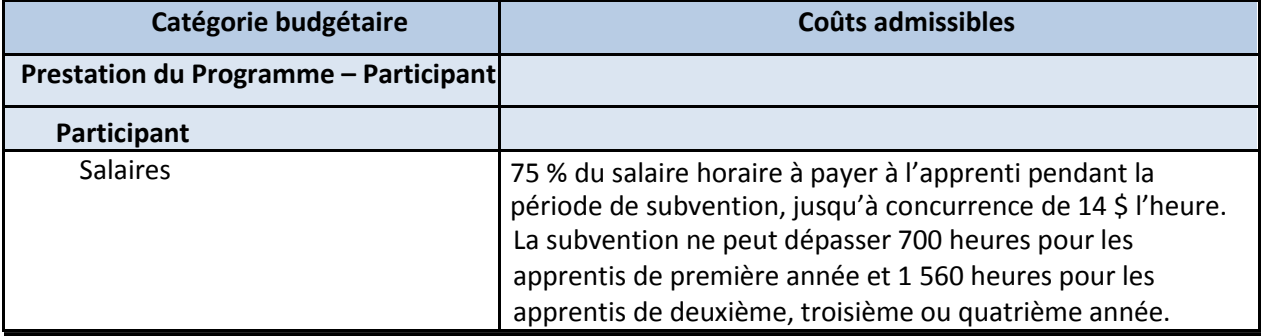

<span id="page-5-0"></span>**Exemple 1** : Dans cet exemple, un employeur souhaite embaucher un apprenti de troisième année pour une période de 39 semaines, durant lesquelles ce dernier travaillera 40 heures par semaine au salaire horaire de 20 \$. Un apprenti de troisième année est admissible à être financé pour 1 560 heures. Le salaire/coût de l'apprenti serait de 31 200 \$ (20 \$ l'heure x 40 heures par semaine x 39 semaines = 31 200 \$).

75 % de 20 \$ est égal à 15 \$; cependant, la subvention maximale admissible est de 14 \$ l'heure, donc la subvention admissible pour l'apprenti dans cet exemple serait de 21 840 \$ (14 \$ l'heure x 40 heures par semaine x 39 semaines  $= 21 840 \text{ } \xi$ ).

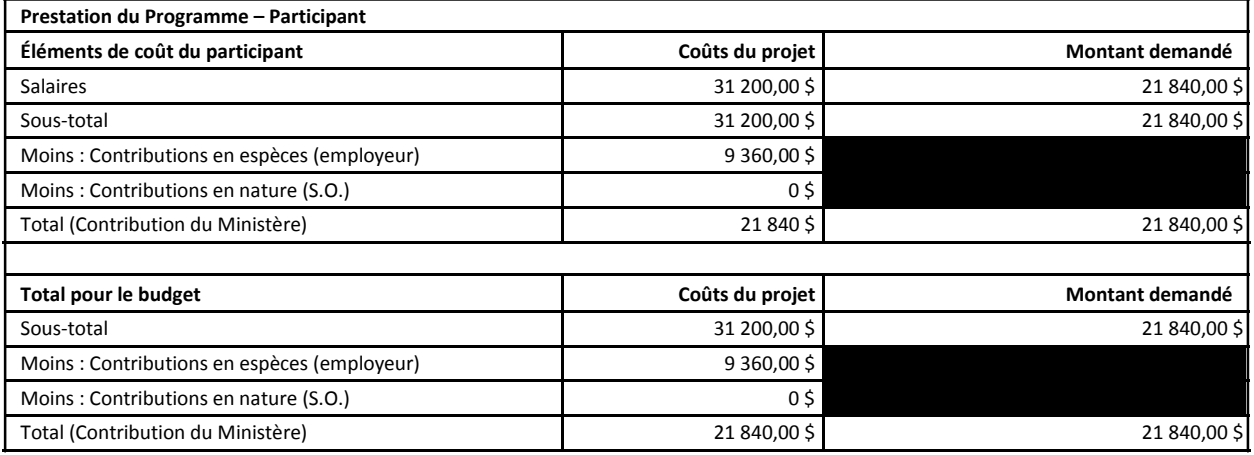

**Exemple 2** : Dans cet exemple, un employeur souhaite embaucher un apprenti pour son apprentissage de première et deuxième année. Étant donné qu'il n'y a généralement pas d'interruption entre ces deux années, elles peuvent être combinées dans une même demande, ce qui ne s'applique que dans ce scénario. Les heures admissibles pour la première année sont de 700 et de 1 560 pour la deuxième année. Dans cet exemple, l'apprenti recevra 14 \$ l'heure pour les 700 premières heures et 16 \$ l'heure pour les 1 560 heures correspondant à la deuxième année. Lorsque l'on combine les deux dans une même demande, le salaire/coût total de l'apprenti serait de 34 760 \$ (14 \$ l'heure x 700 heures = 9 800 \$ et 16 \$ l'heure x 1 560 heures = 24 960 \$; 9 800 \$ + 24 960 \$ = 34 760 \$); 75 % de 14 \$ est égal à 10,50 \$ et 75 % de 16 \$ est égal à 12 \$; la contribution du Ministère serait donc de 26 070 \$ (10,50 \$ x 700 = 7 350 \$ et 12 \$ l'heure x 1 560 heures = 18 720 \$, 7 350 \$ + 18 720 \$ = 26 070 \$). Contribution de l'employeur : 8 690 \$; contribution du Ministère : 26 070 \$; une fois combinées, cela équivaut à 34 760 \$.

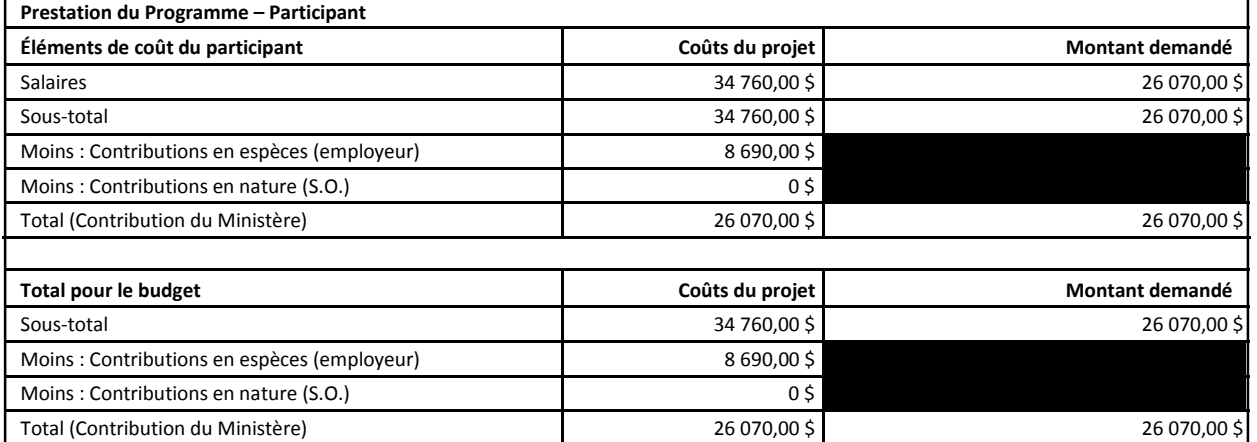

## **Signataires autorisés**

Les noms et les coordonnées des signataires autorisés de l'organisation (entreprise) sont requis; les personnes indiquées doivent avoir un pouvoir légal de signature au nom de l'organisation (entreprise), qui leur permet de signer toute entente, modification ou rapport financier, s'il y a lieu. De plus, ces personnes doivent être quelqu'un avec qui le Ministère peut communiquer si des renseignements supplémentaires sont nécessaires.

## <span id="page-6-0"></span>**Documents à l'appui**

Le tableau ci-dessous décrit les documents qui doivent accompagner la demande relative au projet. Veuillez joindre ces documents à votre formulaire de demande.

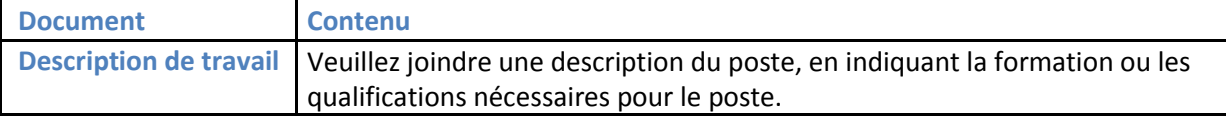

## **Soumission de votre demande**

Une fois que vous avez préparé la demande et que vous y avez annexé tous les documents exigés, vous pouvez soumettre la demande au Ministère, en utilisant la fonction libre-service du SSPMT. Saisissez les renseignements fournis lors de l'inscription de votre organisation dans le SSPMT (le numéro d'identification de votre organisation, le nom d'utilisateur et le mot de passe). Cliquez sur le bouton « Soumettre la demande ». Vous serez connecté au SSPMT et votre demande sera soumise.

# **4. Exigences en matière de rapports du Programme de subventions salariales pour l'apprentissage**

Les exigences en matière de rapports d'activités et de rapports financiers de votre entente sur le marché du travail dans le cadre du Programme SSA sont décrites dans votre entente officielle. Les rapports doivent être préparés en ligne à l'aide de la fonction libre-service du SSPMT et constituent le processus à suivre pour obtenir un remboursement dans le cadre du programme.

Rendez-vous simplement à l'adresse : <https://lampss-org.aes.gov.nl.ca/> pour vous connecter et ajouter le rapport d'activités et financier en utilisant votre numéro d'organisation, votre idendifiant d'utilisateur et votre mot de passe.

## **Préparation d'un rapport d'activités**

Cette section présente les principaux renseignements nécessaires pour remplir le rapport d'activités.

## **Activités du projet**

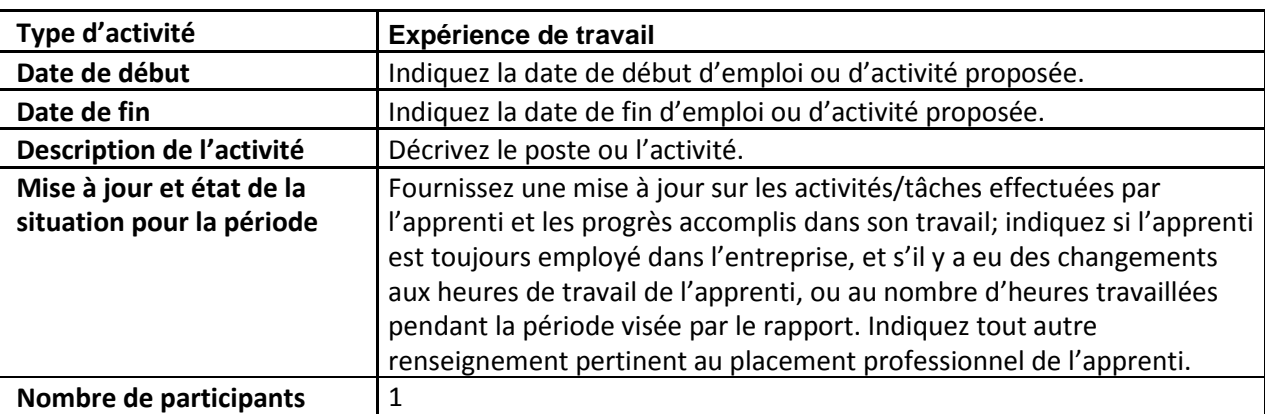

Le tableau ci-dessous décrit les renseignements à inclure dans le rapport pour chaque activité admissible dans le cadre du Programme SSA.

## **Documents à l'appui**

Aucun document obligatoire n'est exigé; toutefois, si vous avez des documents à l'appui pertinents ou si le Ministère vous demande de lui transmettre des documents particuliers, veuillez les joindre à votre rapport d'activités.

## <span id="page-7-0"></span>**Notes ajoutées au rapport**

Veuillez inscrire dans cette section tout renseignement supplémentaire concernant la période visée par le rapport, le cas échéant.

## **Préparation d'un rapport financier**

Cette section présente l'information nécessaire pour remplir le rapport financier.

### **Coûts du projet**

Veuillez inscrire le coût réel du salaire de l'apprenti, pour la période visée par le rapport.

## **Documents à l'appui**

Les documents relatifs à la paie de l'employé subventionné sont requis à des fins de vérification; joignez-les à votre rapport financier avant de soumettre celui-ci.

#### **Notes ajoutées au rapport**

Veuillez inscrire dans cette section tout renseignement supplémentaire concernant la période visée par le rapport, le cas échéant.

## **Soumission des rapports**

Une fois que votre organisation (entreprise) a terminé ces rapports, soumettez-les en utilisant la fonction libre-service du SSPMT.

Comme il est indiqué ci-dessus, une fois que vous avez préparé les rapports d'activités et les rapports financiers, vous pouvez les soumettre au Ministère en utilisant la fonction libre-service du SSPMT.

**Saisissez les renseignements fournis lors de l'inscription de votre organisation dans le SSPMT (le numéro d'identification de votre organisation, le nom d'utilisateur et le mot de passe). Cliquez sur le bouton pour soumettre la demande. Vous serez connecté au SSPMT et vos rapports seront soumis.**

Si vous avez préparé vos rapports d'activités et vos rapports financiers en versions papier, veuillez numériser et envoyer par courriel, par télécopieur ou par la poste vos rapports dûment remplis au gestionnaire d'entente ou au bureau du Ministère de votre région. Vous trouverez l'emplacement des bureaux à l'adresse : [http://www.aesl.gov.nl.ca/career/employment\\_centres.pdf](https://www.gov.nl.ca/aesl/files/career-employment-centres.pdf) (anglais seulement)

## **5. Programme de subventions salariales pour l'apprentissage – Modalités supplémentaires**

Les postes subventionnés ne doivent pas :

- être créés par le déplacement d'un employé existant, y compris des personnes mises en disponibilité attendant un avis de rappel;
- entraîner le déplacement d'employés existants;
- être vacants en raison d'un arrêt de travail ou d'un conflit syndical-patronal;
- être le résultat de la réduction d'une période de travail ou des heures régulières de travail prévues;
- être pourvus avant que le financement soit approuvé, *sauf indication contraire de la Province*. Le non-respect de cette obligation peut entraîner la résiliation de l'Entente.

Aucun changement de titulaire de poste n'est autorisé dans le cadre du Programme SSA. Dans le cas où un apprenti serait congédié pour quelque raison que ce soit, une nouvelle demande de subvention dans le cadre du Programme SSA devra être présentée afin qu'un autre apprenti y soit admissible.

# **6. Coordonnées**

Pour toute précision ou information supplémentaire, veuillez communiquer directement avec le gestionnaire de l'entente (son nom et ses coordonnées figurent dans l'entente signée) ou appeler le 1-800-563-6600.